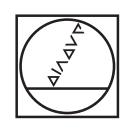

# **HEIDENHAIN**

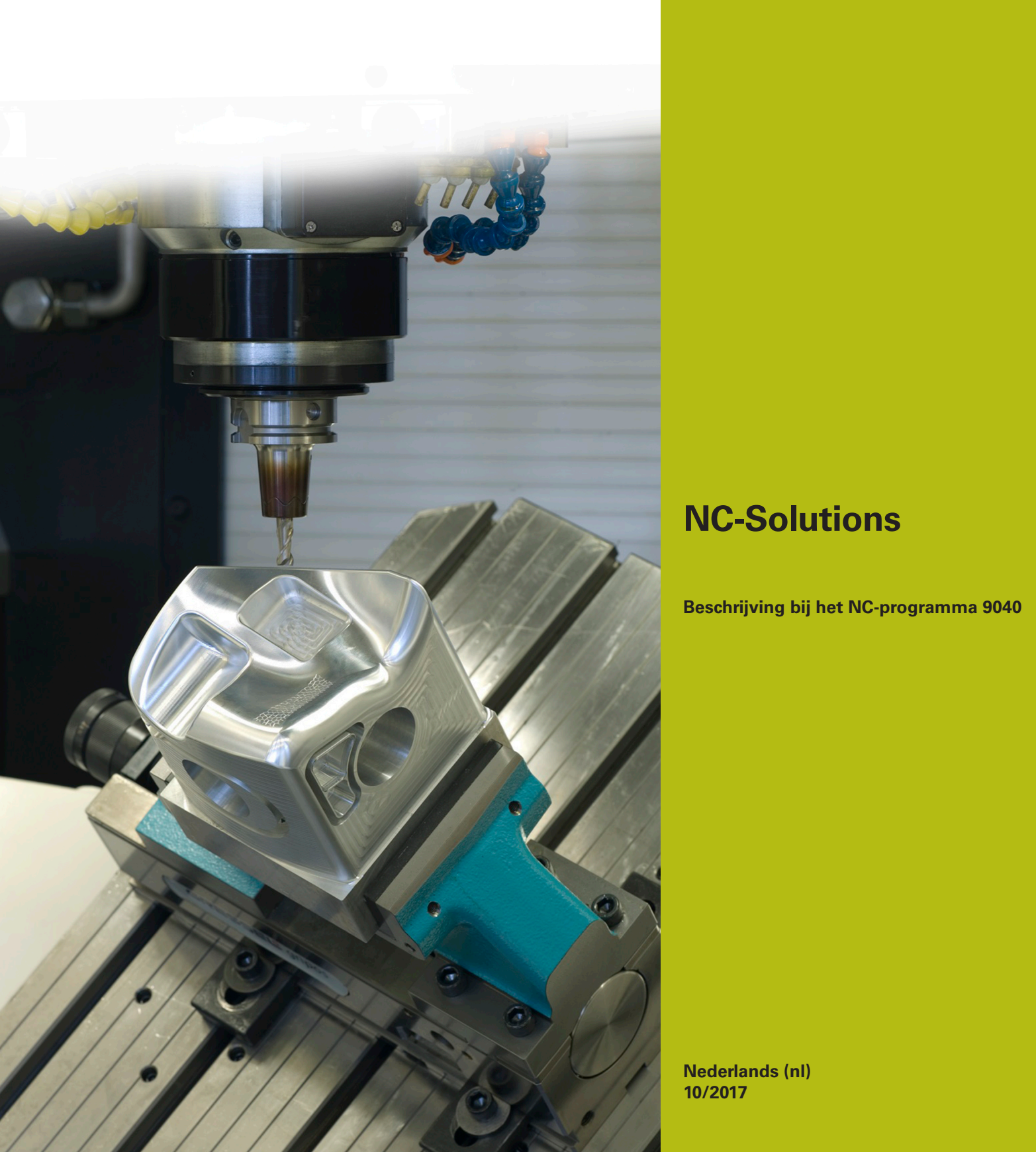

## **1 Beschrijving bij het NC-programma 9040\_nl.h**

NC-programma om de huidige programmanaam te graveren.

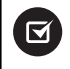

Het NC-programma kan vanaf TNC 640 NC-softwarenummer 340 59x 02 en TNC 620 vanaf NC-softwarenummer 734 98x 02 worden uitgevoerd.

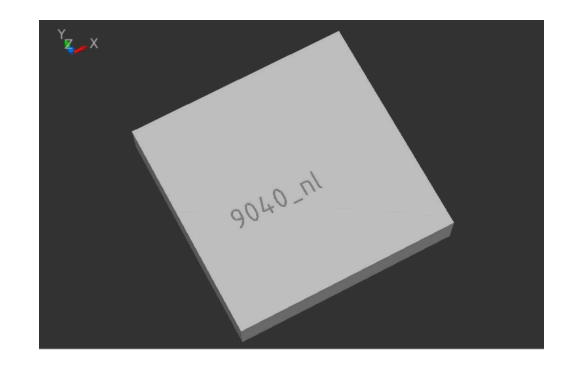

### **Beschrijving**

Met dit NC-programma slaat de besturing het bestandspad van het actieve NC-programma in een stringparameter op. Vervolgens wordt de bestandsnaam uit de stringparameter van het NCprogramma genomen en graveert deze met de **GRAVEREN** in het werkstuk.

### **NC-programma 9040\_nl.h**

Aan het begin van het programma definieert u het gereedschap. Vervolgens verplaatst de besturing het gereedschap naar een veilige hoogte. Met het daarop volgende programmadeel bepaalt de besturing de actuele programmanaam. U hoeft hier geen aanpassingen uit te voeren. In dit programmadeel schrijft de besturing met het commando **QS1 = SYSSTR( ID10010 NR1 )** het bestandspad in de stringparameter QS1. Daarna roept de besturing het NC-programma 90401\_nl.h op.

Na de programma-oproep is cyclus 225 **GRAVEREN** gedefinieerd. Als te graveren tekst gebruikt de besturing de vastgestelde stringparameter QS1. De overige cyclusparameters definieert u overeenkomstig uw bestelling. Daarna positioneert de besturing het gereedschap op het startpunt van de gravering en roept de cyclus op.

De besturing zet vervolgens het gereedschap vrij en beëindigt het NC-programma.

#### **NC-programma 90401\_nl.h**

Met dit programma bepaalt de besturing de programmanaam van het hoofdprogramma en slaat deze op in een stringparameter. In het programma zijn geen aanpassingen nodig.

Als eerste stap definieert de besturing de backslash \ als stringparameter QS2.

Aansluitend is een programmalus geprogrammeerd, waarin de besturing de stationsaanduiding en het pad wist totdat alleen nog de bestandsnaam overblijft. In deze herhaling van een programmadeel doorzoekt de besturing de stringparameter QS1 waarin het bestandspad is gedefinieerd, na een \. Wanneer de besturing een \ vindt, schrijft deze de positie van de \ naar parameter Q50. Vervolgens verhoogt de besturing de waarde met één en slaat het resultaat op in Q52. Bij de volgende stap leest de besturing de totale lengte van de string QS1 uit. Wanneer de besturing geen \ in stringparameter QS1 kan vinden, springt deze uit de lus en gaat het programma verder met de **LBL** "END". Wanneer er een \ is gevonden, wist de besturing dit en het ervoor staande deel uit de string. Vervolgens herhaalt de besturing de programmalus totdat er geen \ meer in de string aanwezig is.

De besturing wist als volgende stap de laatste twee tekens uit de stringparameter. Dit is in het bestandspad het definiëren van het bestandstype .h. Zo blijft alleen de bestandsnaam in stringparameter QS1 over.

Met het programma-einde geeft de besturing de programmanaam als string in QS1 aan het hoofdprogramma door, zodat deze dan als graveertekst beschikbaar is.